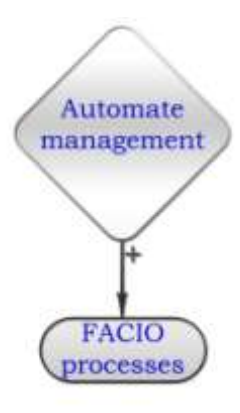

# FACIO Processes Installation

Administrator documentation

Project: P-D-Q Created: 20.5.2008 Version, Status: 1.0 Pages: 3 Document ID: PDQ-Installation

# **Content**

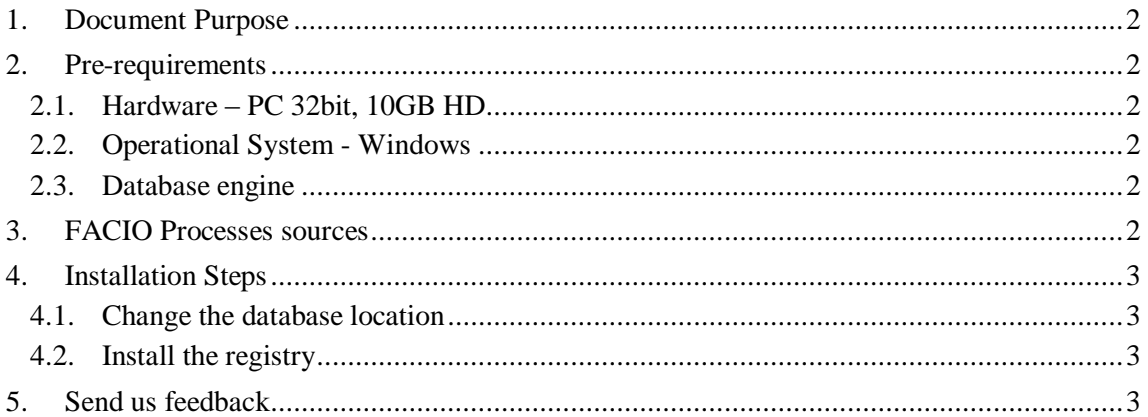

# **Versions**

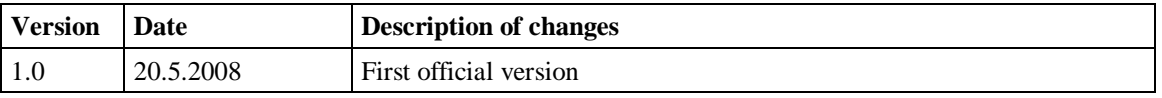

# **Linked information**

List of documents and other information sources that relate to the content of this document:

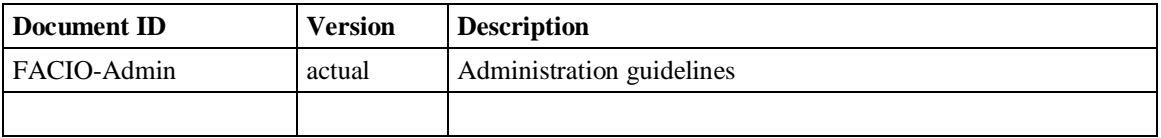

# **1. Document Purpose**

The document describes steps to install the FACIO Processes system. Document is intended for administrators with the knowledge of the Microsoft Windows. Document is intended for use with the free evaluation copy.

### **2. Pre-requirements**

#### *2.1.Hardware – PC 32bit, 10GB HD*

The system does not require special hardware. The minimal requirements are:

- PC compatible computer or Intel-based Windows compatible server
- 1GB RAM.
- The installation requires about 10GB hard disk place including demonstration database. Database usually grow-up during system usage

Until the system is used by one person the complete system can be installed at one machine.

#### *2.2.Operational System - Windows*

Both server and clients are native windows-base applications. Versions for other operating systems are not available. System requires:

- Windows XP or newer version of the client system
- Windows 2003 or newer version of the server. (server not required for  $\bullet$ evaluation version)

#### *2.3.Database engine*

The evaluation copy is deployed together with the FIREBIRD relational databases. The FIREBIRD database engine is available free of charge on the web page:

<http://www.firebirdsql.org/>

The required version is stabile version 2.0 or later.

For the database server installation follow the instructions included with the server. Contact us in case of trouble or version unavailability. For the evaluation version, the classic server version of the FIREBIRD is recommended. (Question for the version appears during the installation processes).

### **3. FACIO Processes sources**

Two following resources are available for download:

- ZIP file with all executable files necessary to start up the application:  $\bullet$ <http://www.facio.cz/Download/DeploymentBundle.zip>
- ZIP file with FIREBIRD database files necessary to start the system:
- <http://www.facio.cz/Download/StartDatabase.zip>

FACIO Processes is data-driven system and requires information from the database for its execution. Thus, the system may not start upon an empty database. The PROCESSES database file is required for start

OSS database is not required for the system execution and is used for demonstration of the system only.

## **4. Installation Steps**

In order to make the installation as complete as possible, the evaluation version system does not require installation to the system.

- 1. Install the FIREBIRD database engine
- 2. Download both zip files from the [www.facio.cz.](http://www.facio.cz/) (We strongly recommend use this file placement – you'll get the latest copy with our guarantee that the have not been corrupted by third parties).
- 3. De-compress both database files to the C:\ (root) directory
- 4. De-compress the the DeploymentBundle directory to the hard disk.
- 5. Start the PDQ.exe client application.
- 6. FACIO server application is necessary for the workflow execution. You do not have to start the server until workflow execution is used.

#### *4.1.Change the database location*

The configuration files are pre-set for the database files located in the  $C:\$  (root) directory. If you requires another place, you can change the setting:

- 1. De-compress the database files to the local-disk directory (Be Careful: FIREBIRD does not support database on the remote network disk. USD disk have not been tested yet)
- 2. Start PDQ.exe
- 3. Click on the "Set Connection" left to the Connect button
- 4. Enter the default password masterkey
- 5. Change the Database parameter (replace C:\PROCESSENGINE.GDB string with the path that have been used)
- 6. Test the connection using the button "Test"
- 7. Save the changes
- 8. Connect to the database
- 9. In the connection you can set the location of the OSS database by the same way. (See administration documentation for details.)

#### *4.2.Install the registry*

Installation of the application register files is recommended but nut obligatory. FACIO processes client application uses registry to store information about window position, size, column selection in lists and their position. If you do not install registry, application behaves correctly but all windows are opened in the default size with all columns visible in the alphabetical order and you'll have to set them manually.

Install the registry is simple step:

- 1. Start installation clicking on the file "Registers.reg"
- 2. Confirm register changes at the Windows system dialog window.

There is no reason install registers on the server that will be used to run the database only.

### **5. Send us feedback**

FACIO processes is used for critical application that manages business in millions of euro per month. PDQM can guarantee system safeability, stability a and business availability. However we guarantee business goals only for system that are supervised by our engineers. If you use the system for the commercial purposes we strongly recommend contact us at the email  $\frac{p\cdot d}{p\cdot d}$  info@pdqm.eu. However even when you don intend to use it for your business we'll be happy to get the feedback.